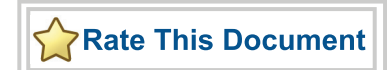

### *CorePWM v4.1*

*Handbook*

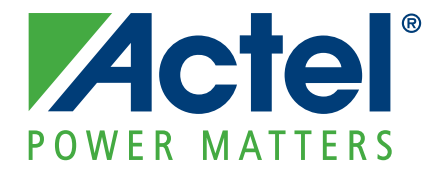

#### **Actel Corporation, Mountain View, CA 94043**

© 2010 Actel Corporation. All rights reserved.

Printed in the United States of America

Part Number: 50200113-2

Release: February 2010

No part of this document may be copied or reproduced in any form or by any means without prior written consent of Actel.

Actel makes no warranties with respect to this documentation and disclaims any implied warranties of merchantability or fitness for a particular purpose. Information in this document is subject to change without notice. Actel assumes no responsibility for any errors that may appear in this document.

This document contains confidential proprietary information that is not to be disclosed to any unauthorized person without prior written consent of Actel Corporation.

#### Trademarks

Actel, IGLOO, Actel Fusion, ProASIC, Libero, Pigeon Point and the associated logos are trademarks or registered trademarks of Actel Corporation. All other trademarks and service marks are the property of their respective owners.

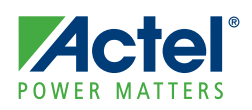

# **Table of Contents**

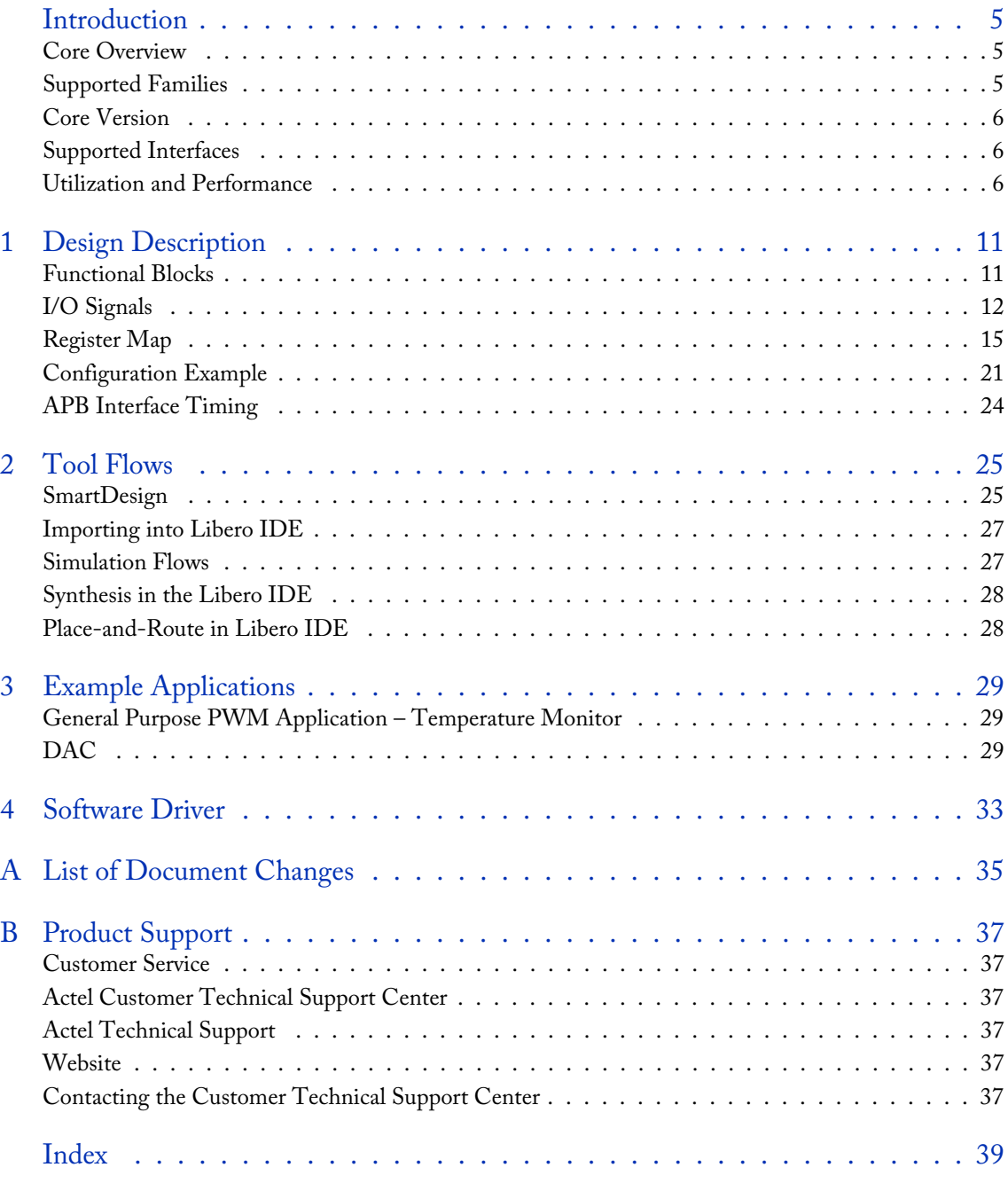

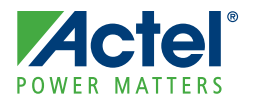

### **Introduction**

### Core Overview

#### **Intended Use**

CorePWM is a general purpose, multi-channel pulse width modulator (PWM) module for motor control, tone generation, battery charging, heating elements, and more.

In General Purpose PWM mode, duty cycle updates can be performed asynchronously or synchronously, based on parameter selection. In synchronous mode, all channels are updated at the beginning of the PWM period, which is useful for motor control and can be used to keep a constant dead band space between channel waveforms. Asynchronous mode is relevant to applications such as LED control, where synchronous updates are not required. Asynchronous mode lowers the area size, reducing shadow register requirements.

In addition to the general purpose PWM modes, there is a "Low Ripple DAC" mode that creates a minimum period pulse train whose High/Low average is that of the chosen duty cycle. When used with a low-pass filter (such as a simple RC circuit), a DAC can be created with far better bandwidth and ripple performance than a standard PWM algorithm can achieve. This type of DAC is ideally suited for fine tuning of power supply output levels.

CorePWM also provides suppport for tachometer monitoring of 3- and 4-wire fans. Incoming tachometer data is read by the firmware through the APB interface to calculate fan speed.

#### **Key Features**

- Configuration updates for all channels can be synchronized to the beginning of the PWM period, allowing precise updates and maintaining phase alignments between channels
- Configurable resolution based on the APB bus width
- Low-cost PWM solution with up to 16 separate PWM digital outputs, configurable via a register interface
- For DAC applications: Optional, per-channel Low Ripple DAC mode, allowing for greater resolution output of a given filter
- Low-cost TACHOMETER solution with up to 16 separate TACH digital inputs, configurable via a register interface
- All PWM outputs are double-edge-controlled
- Per-channel fixed register option for lower tile count
- Edge control based on a configurable PWM period with prescaler value and 0% to 100% duty cycle capability
- Set High, set Low, and Toggle Edge-Control modes
- Can be programmed on-the-fly from a microcontroller, such as Core8051s, CoreABC
- Can be used to perform open or closed-loop margining of power supplies

### Supported Families

- IGLOO®/e
- ProASIC®3/E/L
- Fusion
- ProASICPLUS®
- Axcelerator®
- RTAX-S
- RTAX-DSP

**Actel** *Introduction CorePWM v4.1*

### Core Version

This handbook supports CorePWM version 4.1.

### Supported Interfaces

CorePWM is available with an APB interface, which is described in the "APB Interface Timing" section on page 24.

### Utilization and Performance

CorePWM has been implemented in several of Actel's device families. A summary of various implementation data is listed in the following tables (using standard speed grades).

As shown in Table 1 through Table 8 on page 9, it is recommended to fix all registers that are not used, via parameters, to ensure optimal synthesis tile reduction.

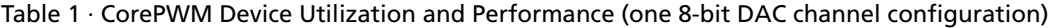

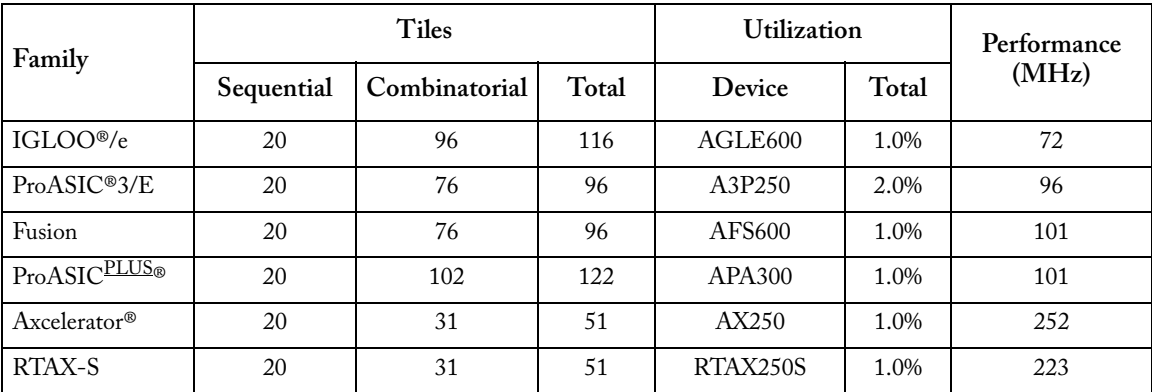

*Note: Data in this table were achieved using typical synthesis and layout settings. Top-level parameters/generics were set as follows: PWM\_NUM = 1, APB\_DWIDTH = 8; DAC\_MODE1 = 1 (DAC mode), FIXED\_PRESCALE\_EN = 1, FIXED\_PRESCALE = 0, FIXED\_PERIOD\_EN = 1, FIXED\_PERIOD = 1, SHADOW\_REG\_EN1 = 0.*

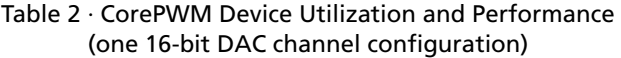

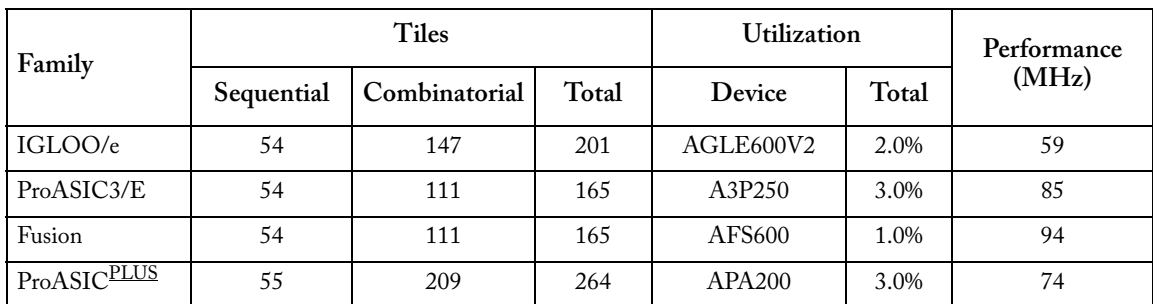

*Note: Data in this table were achieved using typical synthesis and layout settings. Top-level parameters/generics were set as follows: PWM\_NUM = 1, APB\_DWIDTH = 16; DAC\_MODE1 = 1 (DAC mode), FIXED\_PRESCALE\_EN = 1, FIXED\_PRESCALE = 0, FIXED\_PERIOD\_EN = 1, FIXED\_PERIOD = 1, SHADOW\_REG\_EN1 = 1.*

#### Table 2 · CorePWM Device Utilization and Performance (one 16-bit DAC channel configuration) (continued)

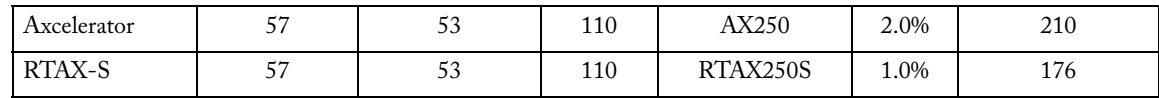

*Note: Data in this table were achieved using typical synthesis and layout settings. Top-level parameters/generics were set as follows: PWM\_NUM = 1, APB\_DWIDTH = 16; DAC\_MODE1 = 1 (DAC mode), FIXED\_PRESCALE\_EN = 1, FIXED\_PRESCALE = 0, FIXED\_PERIOD\_EN = 1, FIXED\_PERIOD = 1, SHADOW\_REG\_EN1 = 1.*

> Table 3 · CorePWM Device Utilization and Performance (one 8-bit general purpose PWM channel configuration)

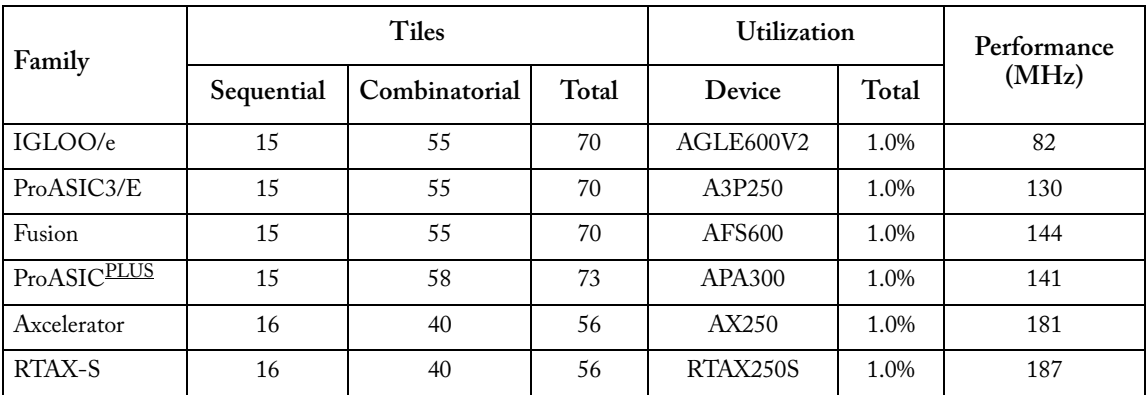

*Note: Data in this table were achieved using typical synthesis and layout settings. Top-level parameters/generics were set as follows: PWM\_NUM = 1, APB\_DWIDTH = 8; DAC\_MODE1 = 0 (general purpose PWM mode), FIXED\_PRESCALE\_EN = 1, FIXED\_PRESCALE = 0, FIXED\_PERIOD\_EN = 1, FIXED\_PERIOD = 8, FIXED\_PWM\_POS\_EN1 = 1, FIXED\_PWM\_POSEDGE1 = 0, FIXED\_PWM\_NEG\_EN1 = 0, FIXED\_PWM\_NEGEDGE1 = 0, SHADOW\_REG\_EN1 = 0*

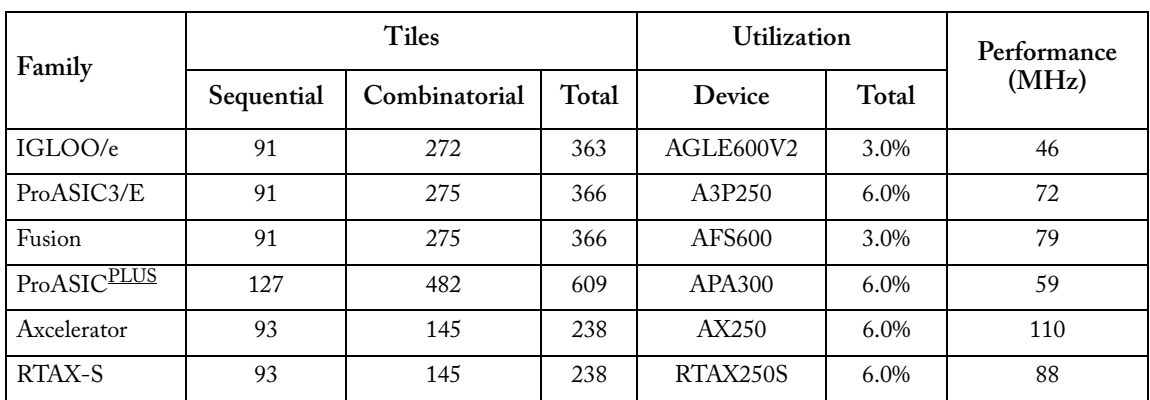

#### Table 4 · CorePWM Device Utilization and Performance (one 16-bit general purpose PWM channel configuration)

*Note: Data in this table were achieved using typical synthesis and layout settings. Top-level parameters/generics were set as follows: PWM\_NUM = 1, APB\_DWIDTH = 16; DAC\_MODE1 = 0 (General Purpose PWM mode); SHADOW\_REG\_EN1 = 1, FIXED\_PRESCALE\_EN = 1, FIXED\_PRESCALE = 64.*

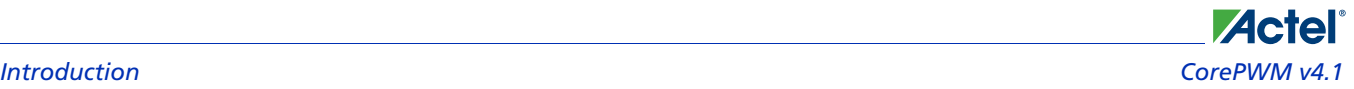

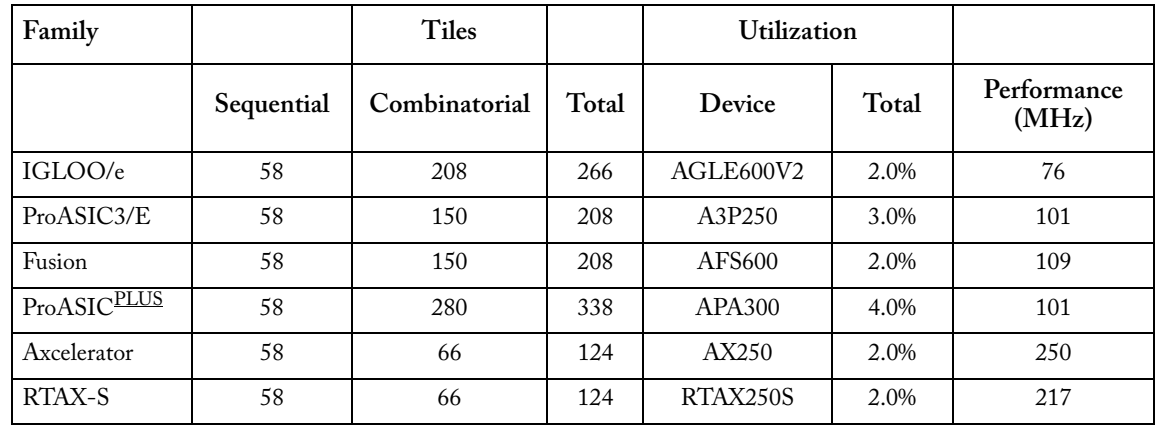

Table 5 · CorePWM Device Utilization and Performance (8-bit multiple-output configuration example: 3 DAC mode outputs without shadow update register)

*Note: Data in this table were achieved using typical synthesis and layout settings. Top-level parameters/generics were set as follows: PWM\_NUM = 3, APB\_DWIDTH = 8; DAC\_MODE1, DAC\_MODE2, and DAC\_MODE3 = 1 (DAC Mode) FIXED\_PERIOD\_EN = 1, FIXED\_PERIOD = 1, FIXED\_PRESCALE\_EN = 1, FIXED\_PRESCALE = 0, SHADOW\_REG\_EN1 = 0, SHADOW\_REG\_EN2 = 0, SHADOW\_REG\_EN3 = 0.*

Table 6 · CorePWM Device Utilization and Performance (12-bit multiple-output configuration example: 3 DAC mode outputs, 3 general purpose PWM mode outputs)

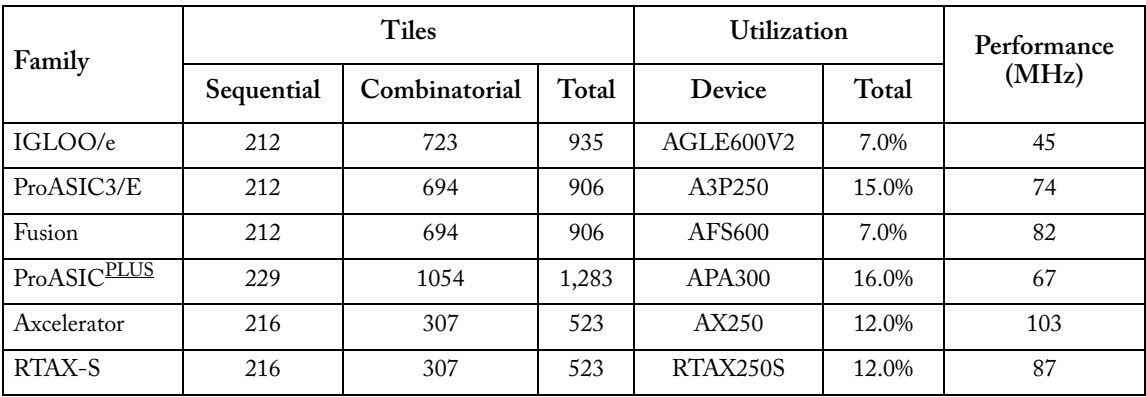

*Note: Data in this table were achieved using typical synthesis and layout settings. Top-level parameters/generics were set as follows: PWM\_NUM = 6, APB\_DWIDTH = 16; DAC\_MODE1, DAC\_MODE2, and DAC\_MODE3 = 1 (DAC mode), DAC\_MODE4, DAC\_MODE5, and DAC\_MODE6 = 0 (general purpose PWM mode), FIXED\_PRESCALE\_EN = 1, FIXED\_PRESCALE = 8, SHADOW\_REG\_EN1 = 0, SHADOW\_REG\_EN2 = 0, SHADOW\_REG\_EN3 = 0, SHADOW\_REG\_EN3 = 0, SHADOW\_REG\_EN4 = 0, SHADOW\_REG\_EN5 = 0, SHADOW\_REG\_EN6 = 0,.*

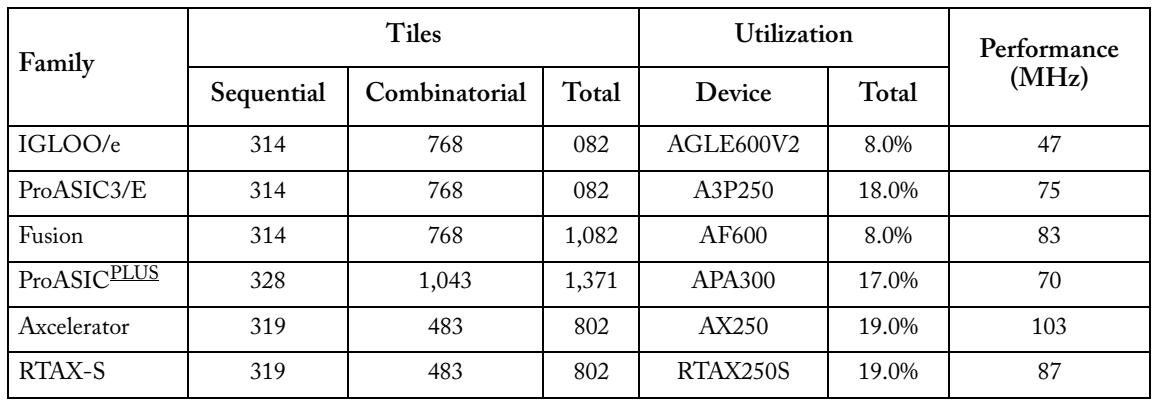

#### Table 7 · CorePWM Device Utilization and Performance (one 16-bit general purpose PWM channel and one TACH input configuration)

*Note: Data in this table were achieved using typical synthesis and layout settings. Top-level parameters/generics were set as follows: CONFIG\_MODE = 1, PWM\_NUM=3, TACH\_NUM=3,APB\_DWIDTH=16; DAC\_MODE1=0 (General Purpose PWM mode), FIXED\_PRESCALE\_EN=1, FIXED\_PRESCALE=8, FIXED\_PERIOD\_EN=0, FIXED\_PWM\_POS\_EN1=1, FIXED\_PWM\_POSEDGE1=0, FIXED\_PWM\_NEG\_EN1=0, FIXED\_PWM\_NEGEDGE1=0, SHADOW\_REG\_EN1=0, FIXED\_PWM\_POS\_EN2=1, FIXED\_PWM\_POSEDGE2=0, FIXED\_PWM\_NEG\_EN2=0, FIXED\_PWM\_NEGEDGE2=0, SHADOW\_REG\_EN2=0, FIXED\_PWM\_POS\_EN3=1, FIXED\_PWM\_POSEDGE3=0, FIXED\_PWM\_NEG\_EN3=0, FIXED\_PWM\_NEGEDGE3=0, SHADOW\_REG\_EN3=0*

#### Table 8 · CorePWM Device Utilization and Performance (one TACH input cpnfiguration with 16-bit APB data width)

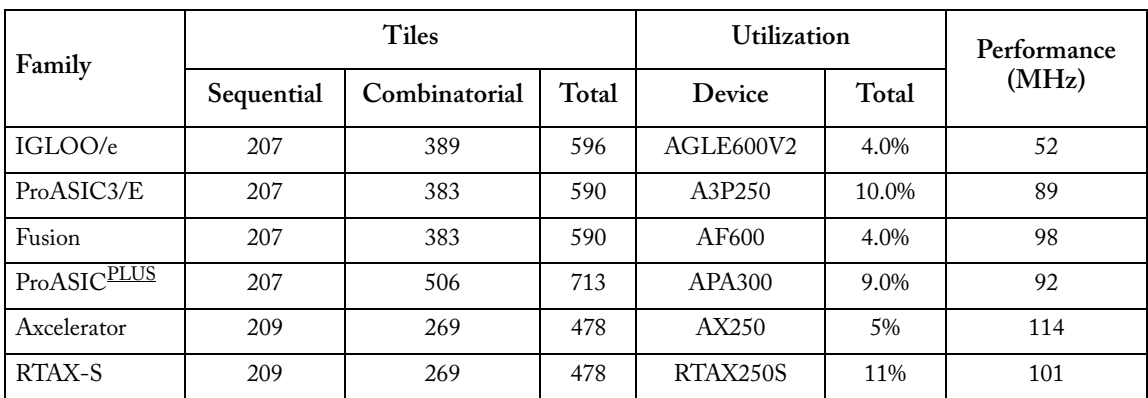

*Note: Data in this table were achieved using typical synthesis and layout settings. Top-level parameters/generics were set as follows: CONFIG\_MODE = 2, TACH\_NUM=3, APB\_DWIDTH=16.*

# **Design Description**

### Functional Blocks

**Actel** 

The CorePWM (pulse width modulation) macro generates up to 16 general purpose PWM signals, as shown in Figure 1-1. CorePWM includes a Register Interface block, Timebase Generation block, TACK INF block, and PWM Generation block.

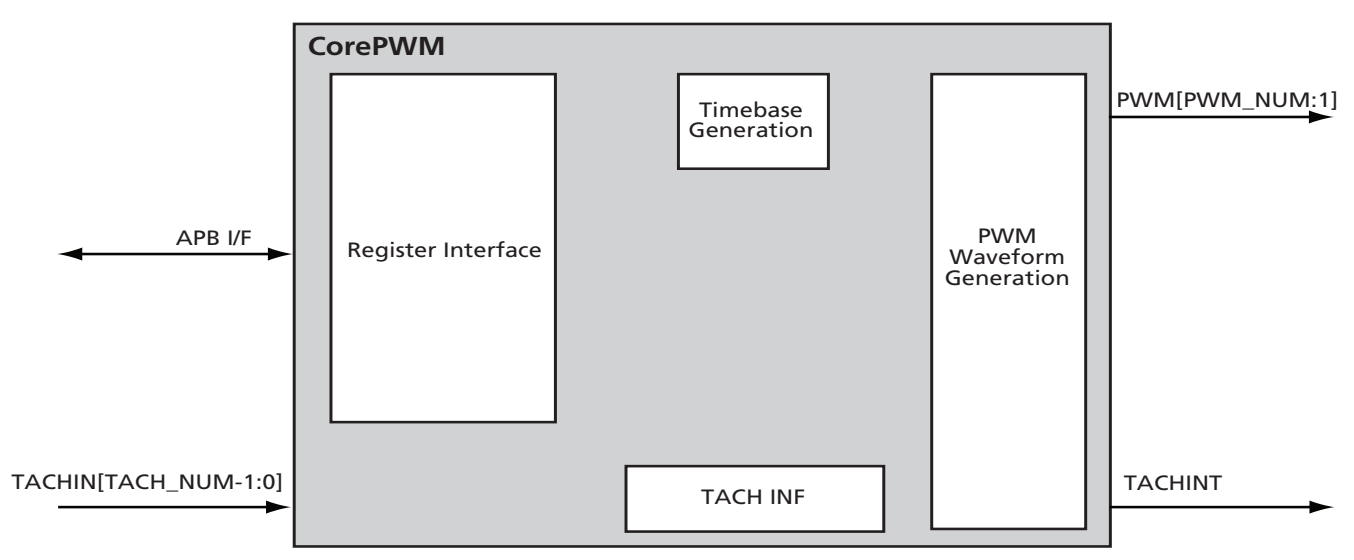

Figure 1-1 · CorePWM Block Diagram

The **Register Interface** block connects to an APB bus for PWM register configuration and updating. Descriptions for all registers are given in Table 1-3 on page 15. A Shadow Register may be used so that PWM waveform updates occur only at the beginning of a PWM period. A shadow register holds all values and writes them when the SYNC\_UPDATE register is set to 1. In other words, for all channel synchronous updates, write a "1" to the SYNC\_UPDATE register after writting to all the channel registers.

The **Timebase Generation** block accepts PRESCALE and PERIOD register values and produces a PERIOD count. The number of system clocks between PERIOD counts is equal to the PRESCALE value.

The **PWM Waveform Generation** block has two modes:

**General Purpose PWM mode** takes input Period\_cnt counter values and compares them with the register values for all the PWM positive and negative edge locations. When a comparison is met, each respective output waveform is set to the correct high/low/toggle value. An example General Purpose PWM waveform configuration is demonstrated in Figure 1-3 on page 21. The example explains the relationship between the Prescale and Period register values, and how to configure the PWM waveforms with a given Prescale/Period timebase.

**Low Ripple DAC mode** is intended to drive a low-pass filter, typically a single-pole RC filter. Narrow pulses of constant width are spread evenly over time such that the average voltage is equal to the duty cycle. The output of the filter is then a DC voltage directly proportional to the duty cycle. This type of pulse train allows for much lower ripple at the output of the filter, and benefits from either higher bandwidth and/or smaller R and C values.

In the Tach interface module, the width of the decrementing counter is configured to 16 bits. The Tach interface module is used to measure the period of the TACHIN[x] signal by measuring between two successive positive or negative edges of TACHIN[x]. The measured value will be stored in the corresponding input's TACHPULSEDUR register. The measured value will be read by the firmware through the APB interface. The access to the control and status registers of the Tach interface module is through the APB interface. The stored value in TACHPULSEDUR will correspond to the count for half of a revolution of a four pole fan. When determining the speed for other than four pole fans, the algorithm

**1**

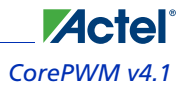

that converts the counter value to RPMs must be adjusted by the firmware. TACH INF supports 16- and 32-bit APB interface, but it does not support 8-bit interfaces.

To accurately measure the speed of 3-wire fans, you must turn on the fan periodically and long enough to get a complete tach measurement, often referred to as PWM pulse stretching. The PWM\_STRETCH register allows you to set the desired PWMx signals to the level specified by PWM\_STRETCH\_VALUE. The following algorithm can be used to measure the speed of 3-wire fans. This algorithm assumes that the TACHMODEy bit is set to '1' (one-shot mode):

- Software enables pulse stretching by writing a '1' to PWM\_STRETCHx, which forces PWMx to PWM\_STRETCH\_VALUEx. This requirement is not enforced by the hardware.
- Software can add a delay to ensure the fan tachometer circuitry is operational before enabling fan speed measurement.
- Software clears the TACHSTATUSy bit, enabling a one-time Tach measurement on the input signal TACHINy corresponding to one of the fans controlled by PWMx
- Software receives an interrupt and verifies that the Tach measurement for TACHINy has been completed (via TACHSTATUSy bit)
- Software disables pulse stretching by writing a '0' to PWM\_STRETCHx.

### I/O Signals

The port signals for the CorePWM macro are defined in Table 1-1 on page 13 and illustrated in Figure 1-2. All signals are either Input (input only) or Output (output only).

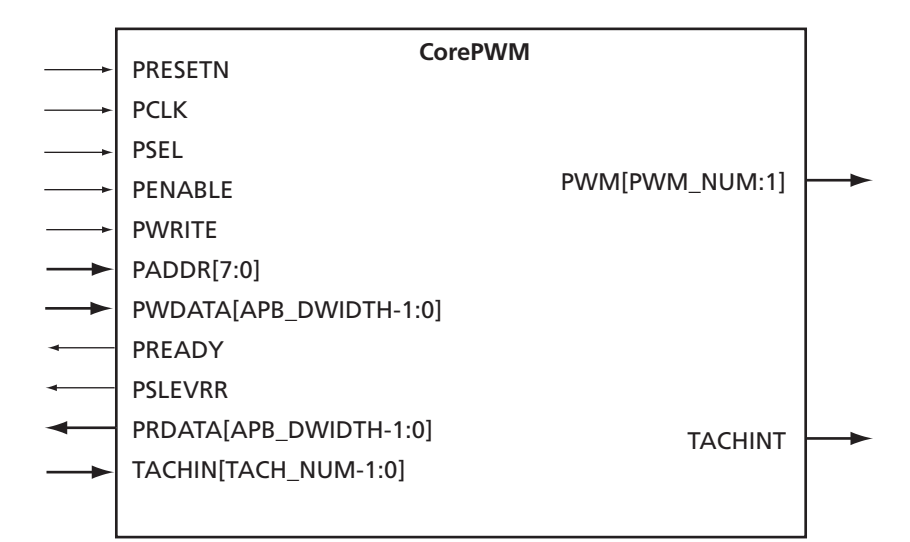

Figure 1-2 · CorePWM I/O Signal Diagram

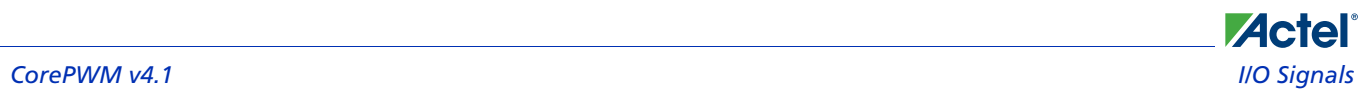

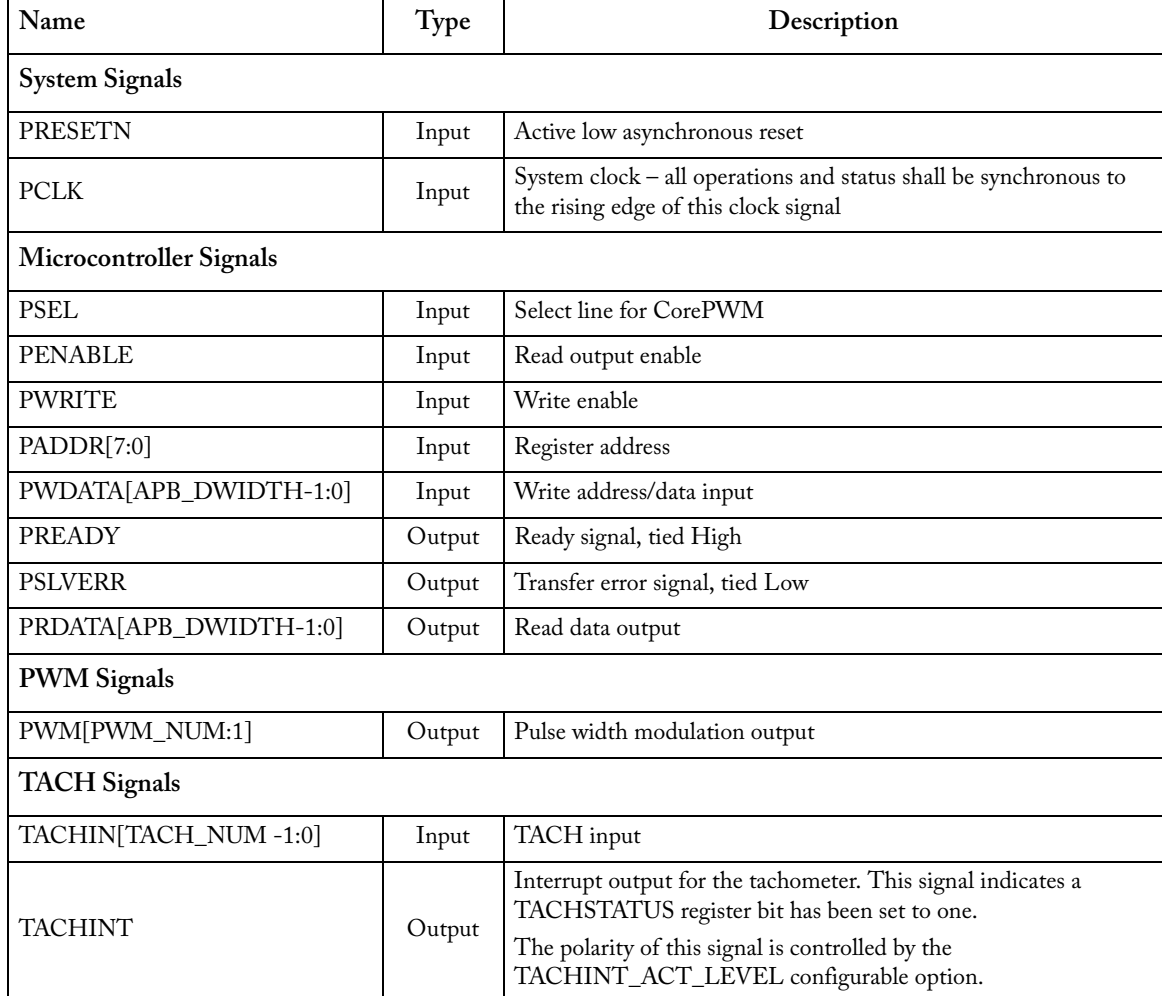

#### Table 1-1 · CorePWM I/O Signal Descriptions

*Note: All signals active-High (logic 1) unless otherwise noted.*

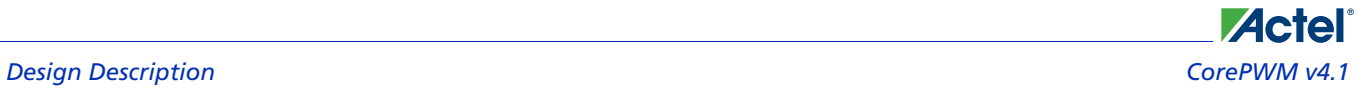

### Verilog/VHDL Parameters

CorePWM has parameters (Verilog) and generics (VHDL) for configuring the RTL code, described in Table 1-2. All parameters and generics are integer types.

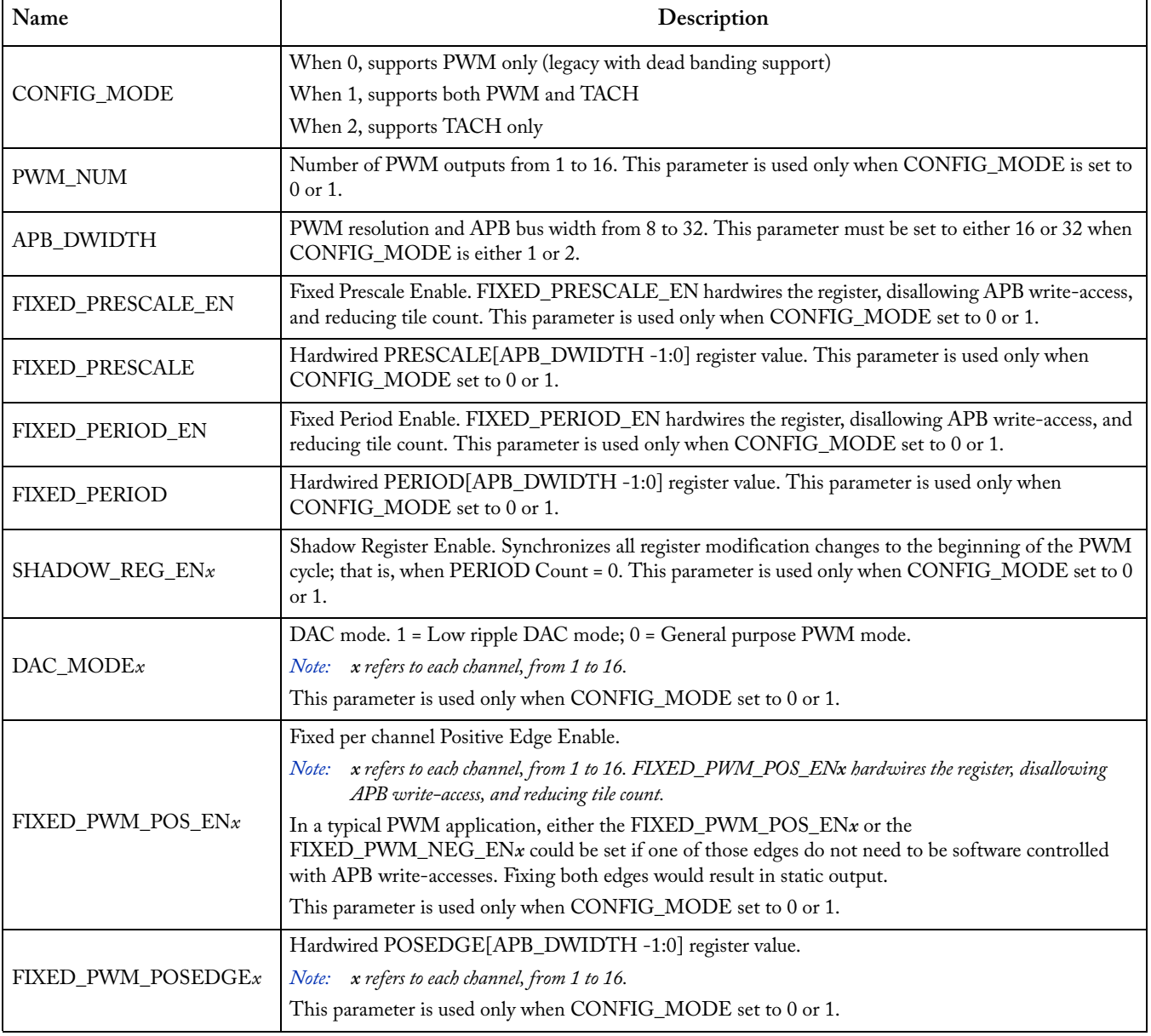

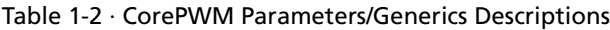

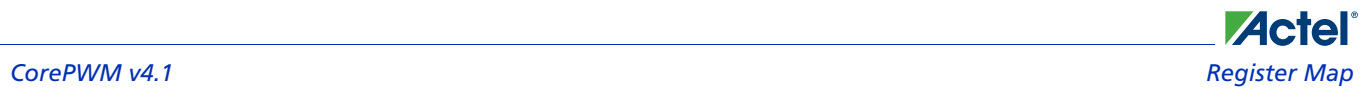

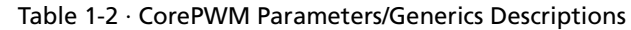

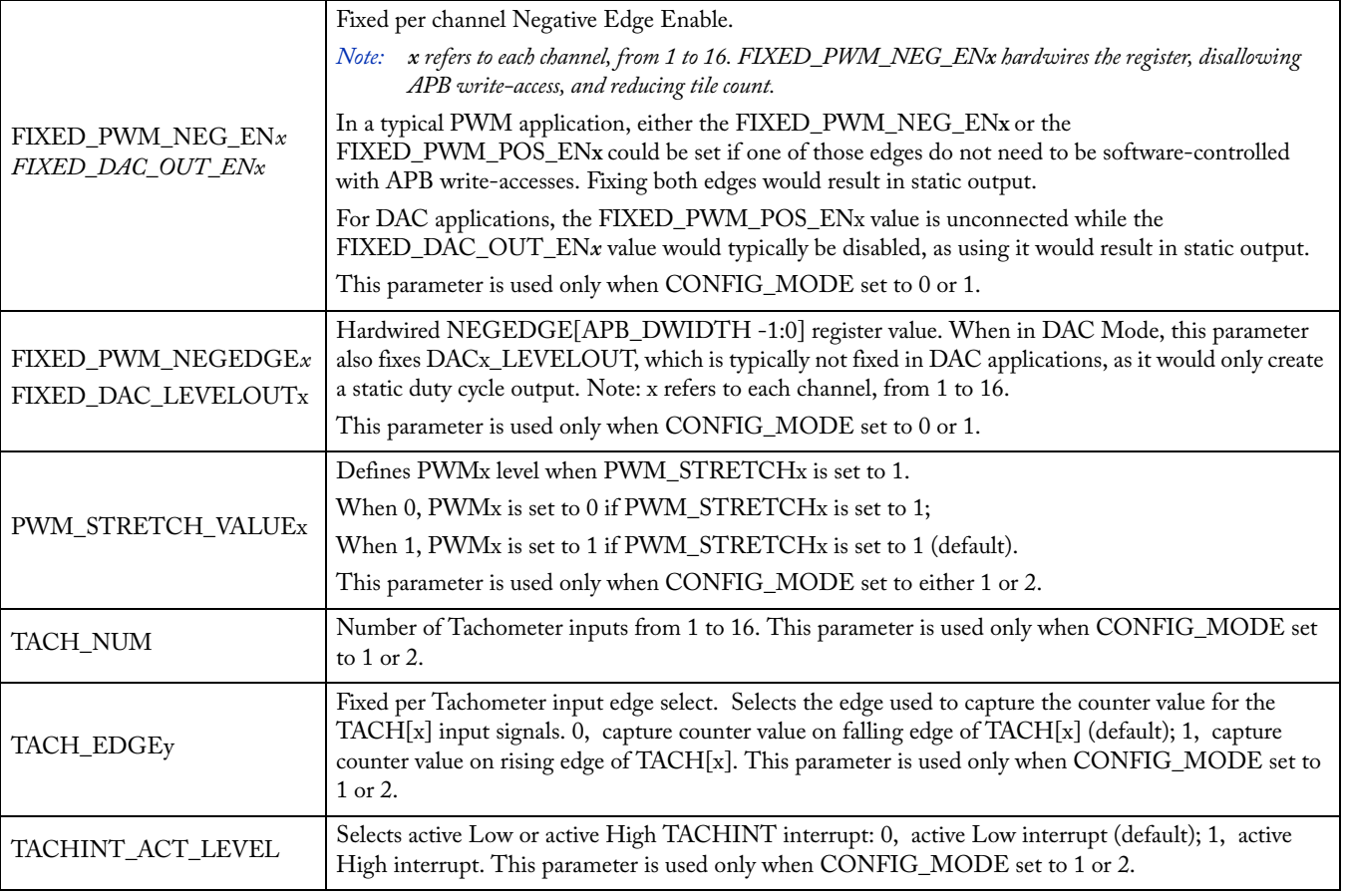

### Register Map

All registers are based on APB width parameter selection; default is 8 bits.

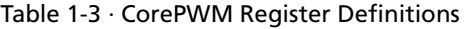

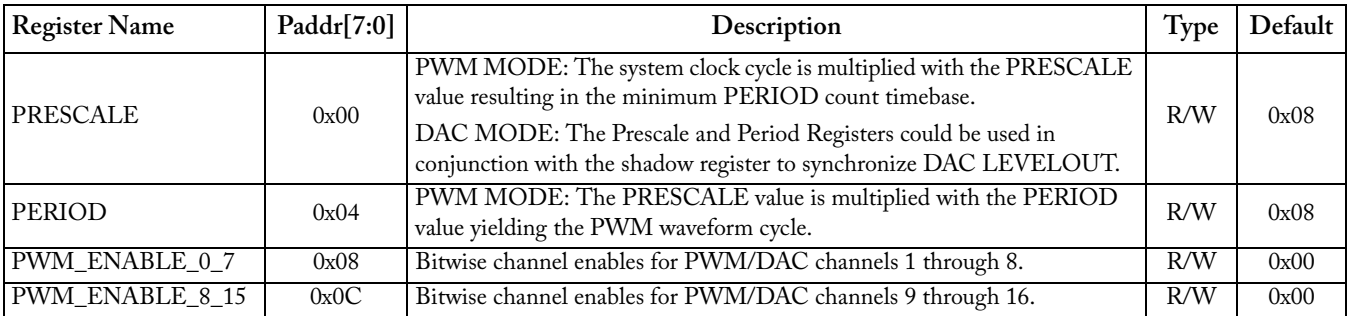

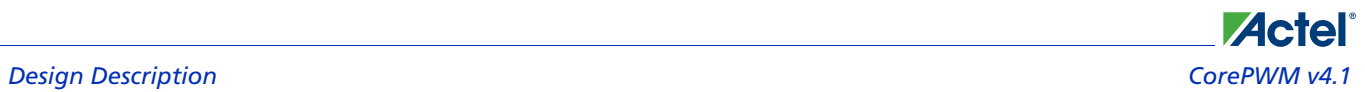

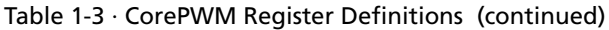

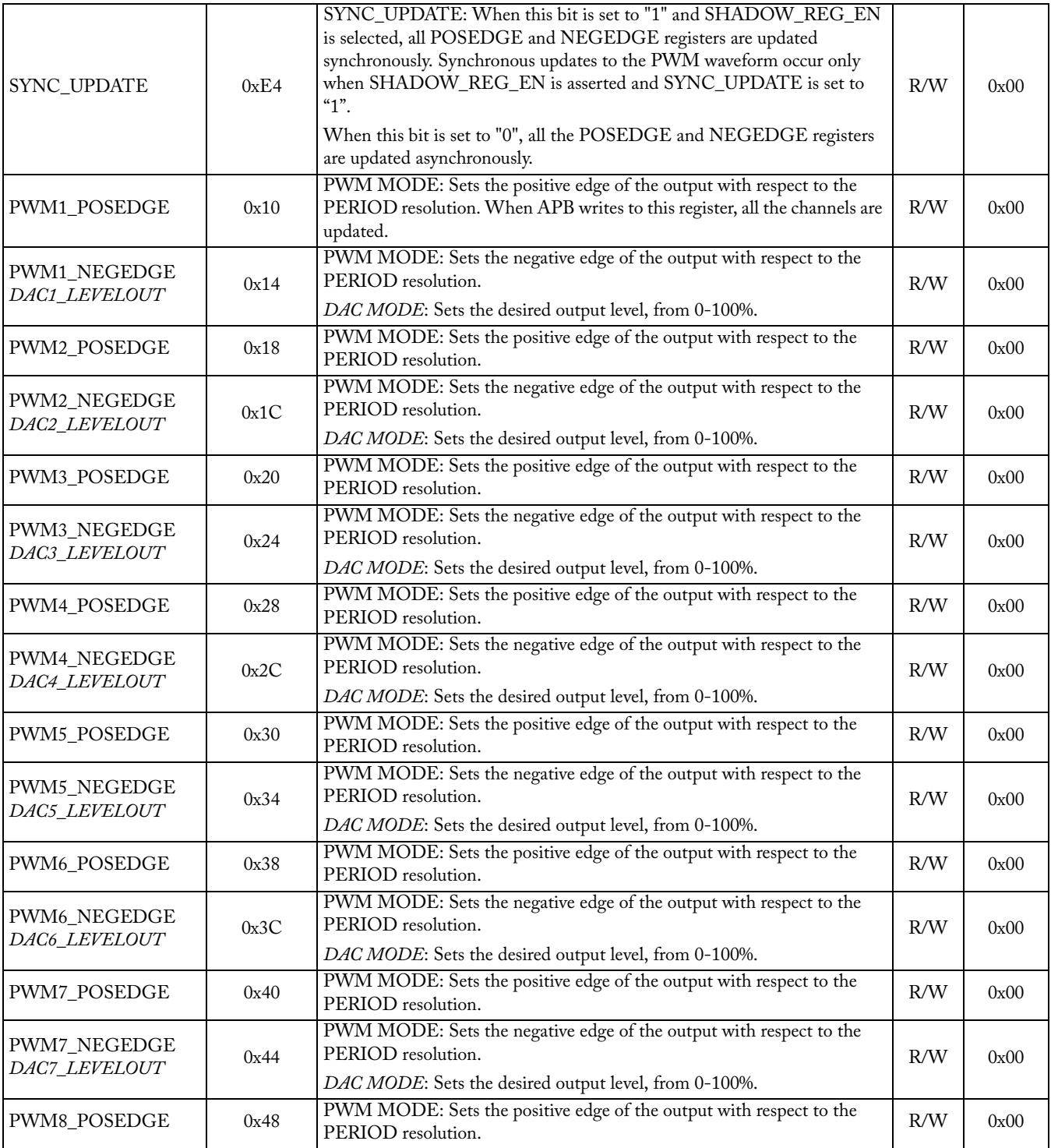

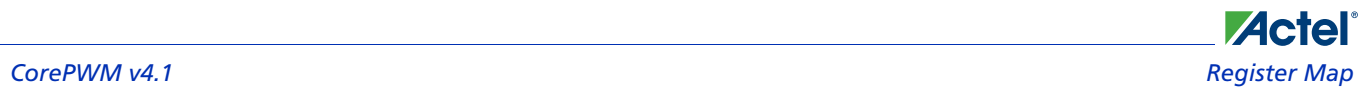

#### Table 1-3 · CorePWM Register Definitions (continued)

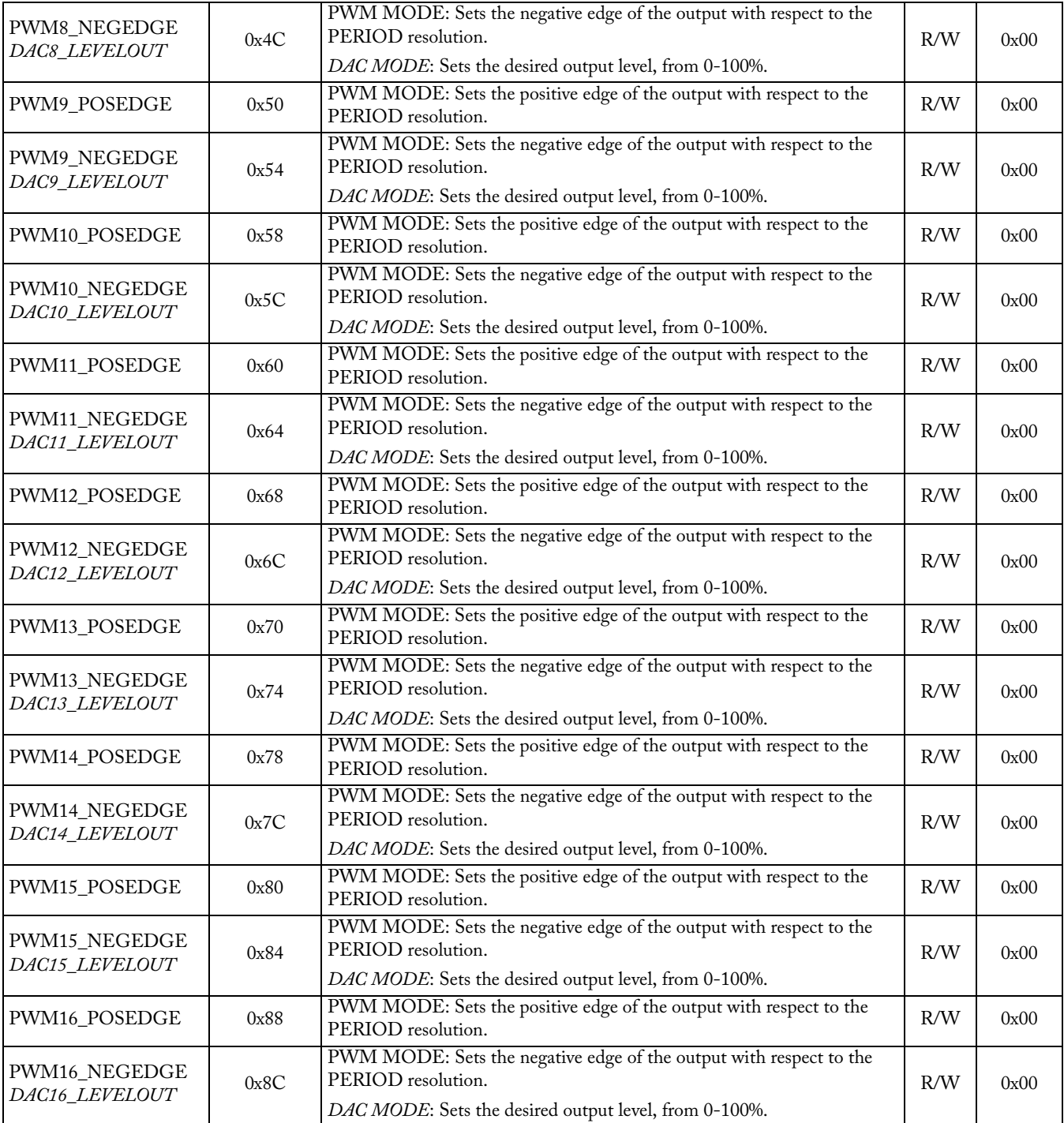

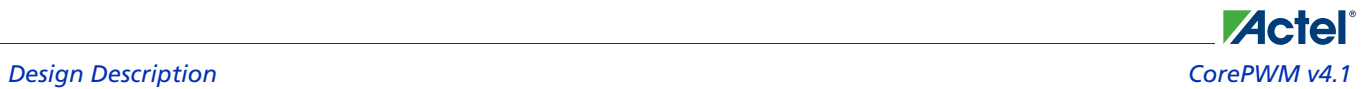

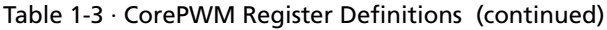

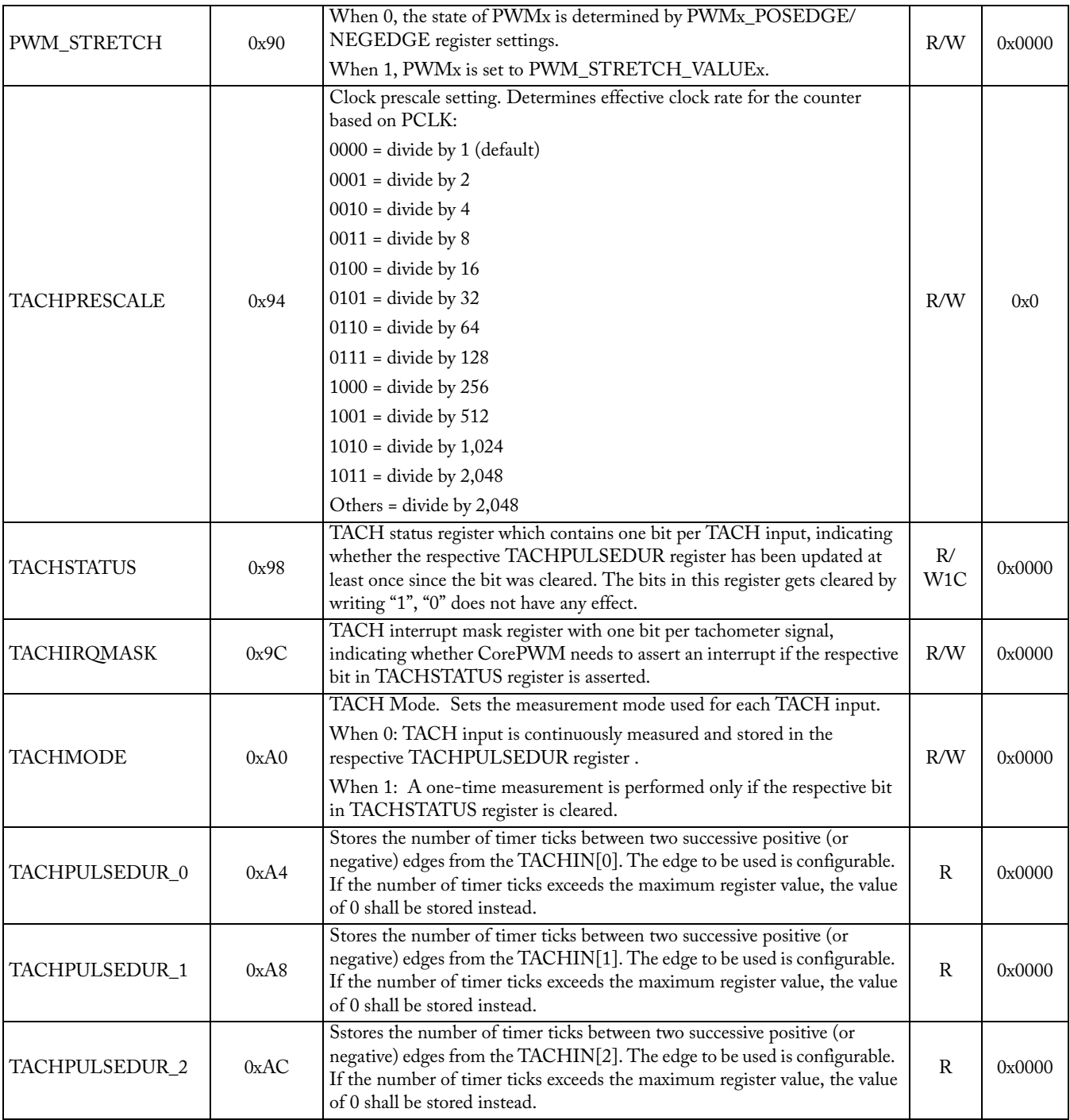

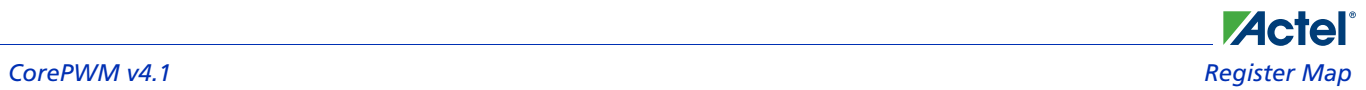

#### Table 1-3 · CorePWM Register Definitions (continued)

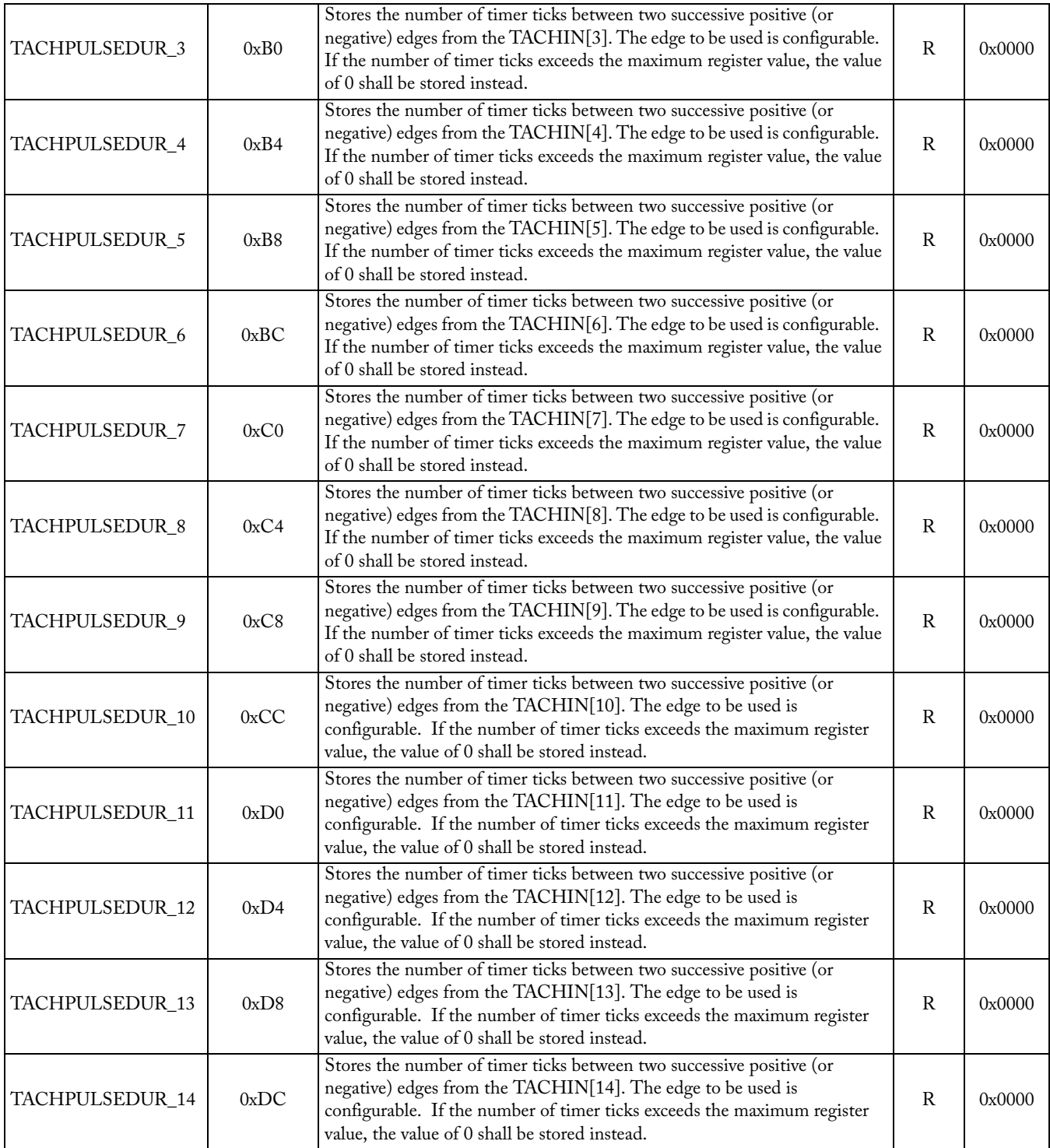

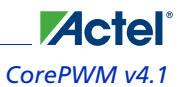

### *Design Description CorePWM v4.1*

#### Table 1-3 · CorePWM Register Definitions (continued)

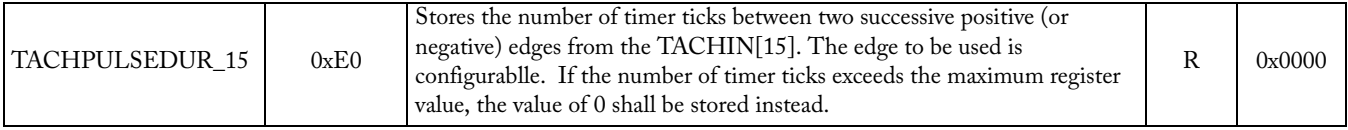

*Note: 0d = decimal; 0x = hexidecimal; 0b = binary.*

### Configuration Example

Figure 1-3 demonstrates how several register configurations affect General Purpose and Low Ripple DAC PWM output waveform generation.

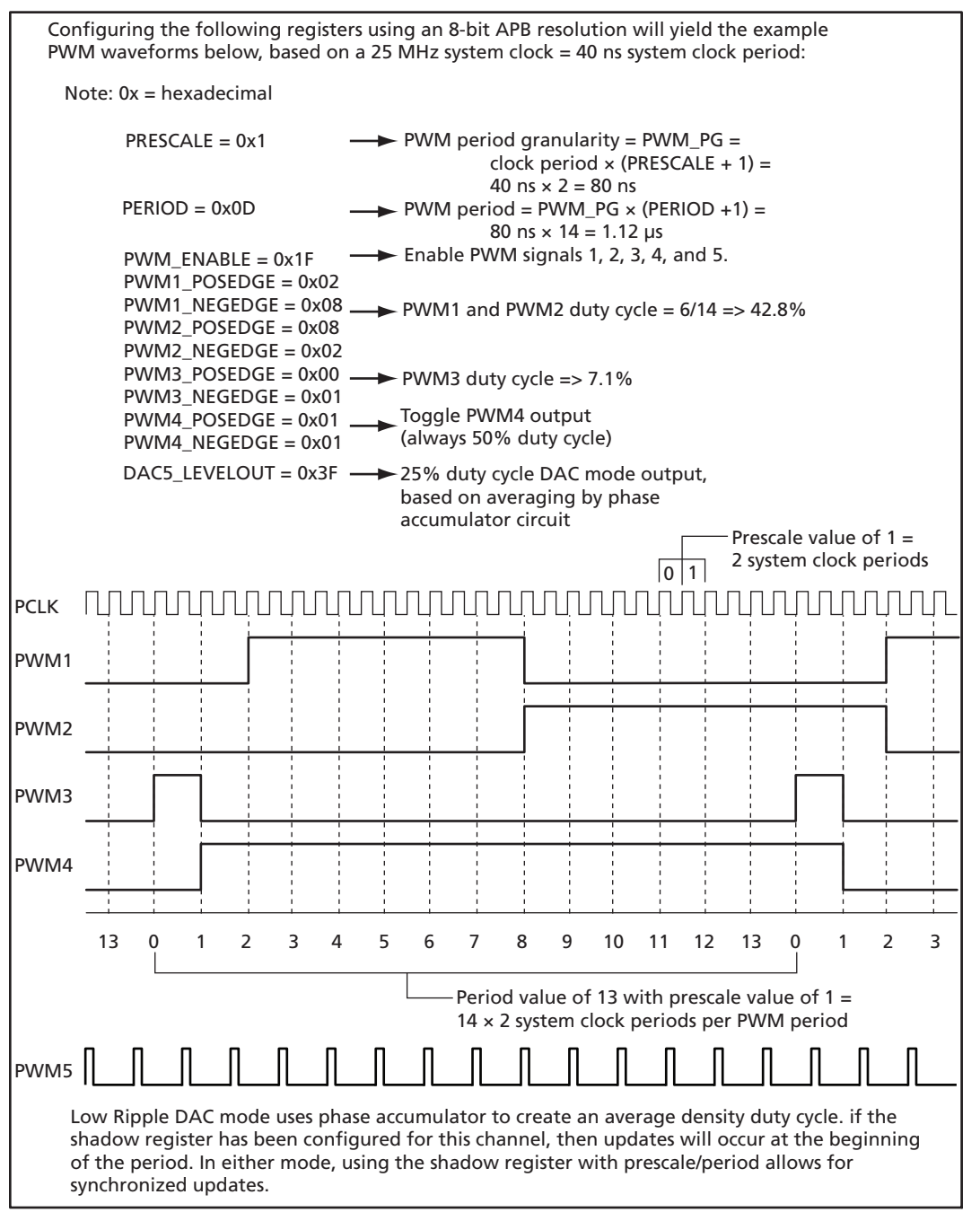

Figure 1-3 · CorePWM Waveform Generation Example

Dead Band Space Property Contact Property Contact Property Contact Property Property Property Property Property 13 0 1 2 3 4 5 6 7 8 9 10 11 12 13 0 3 1 2 PWM2 PWM1 Period Value of 13 with Prescale Value of 1 = 14 × 2 system clock periods per PWM period PCLK APB Write PWM2\_POSEDGE = 0x03 APB Write PWM1\_POSEDGE = 0x01 APB Write PWM1\_POSEDGE = 0x02 APB Write PWM2\_POSEDGE = 0x02

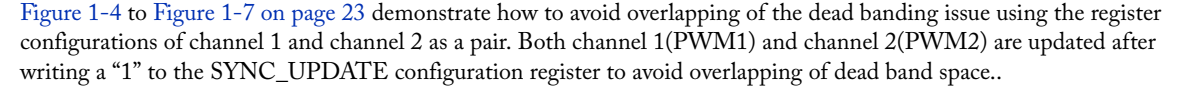

Figure 1-4 · Dead Band Space Example

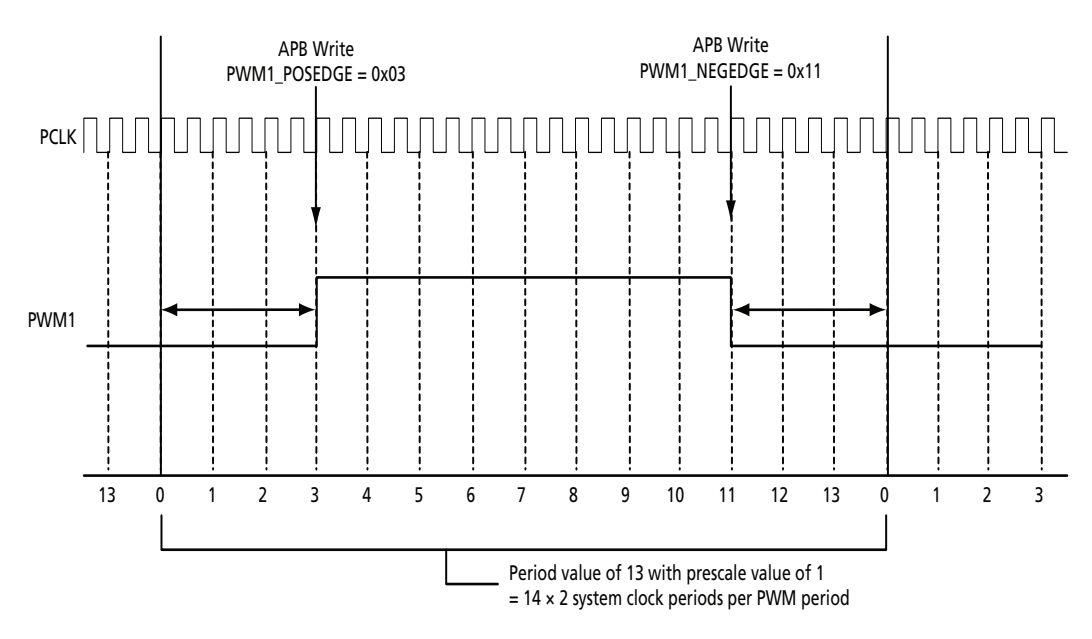

Figure 1-5 · Center-Aligned PWM Waveform Example

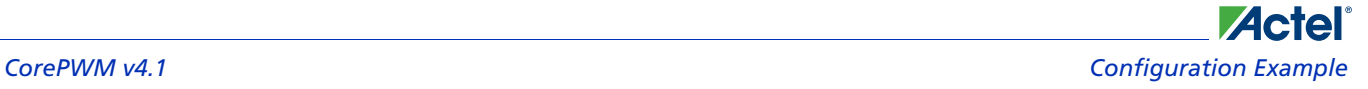

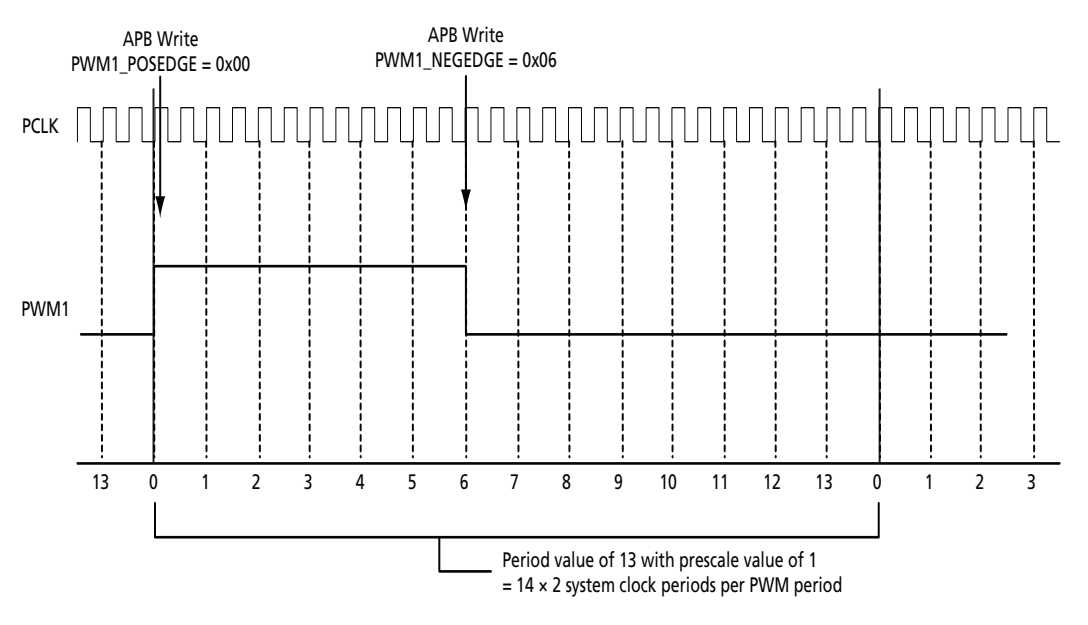

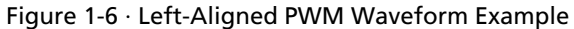

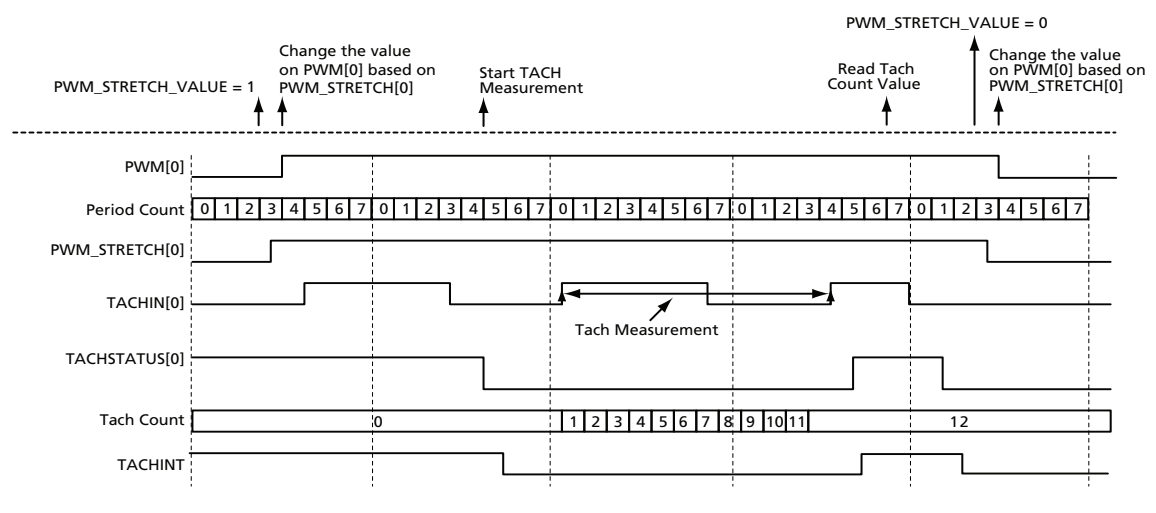

Figure 1-7 · Tach Measurement

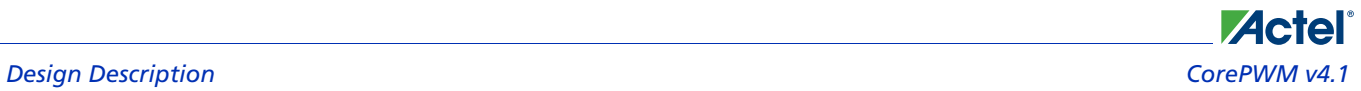

### APB Interface Timing

Figure 1-8 and Figure 1-9 depict typical write cycle and read cycle timing relationships relative to the system clock.

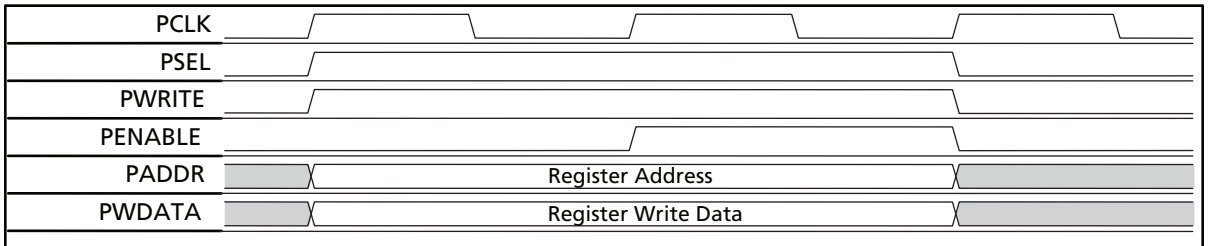

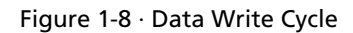

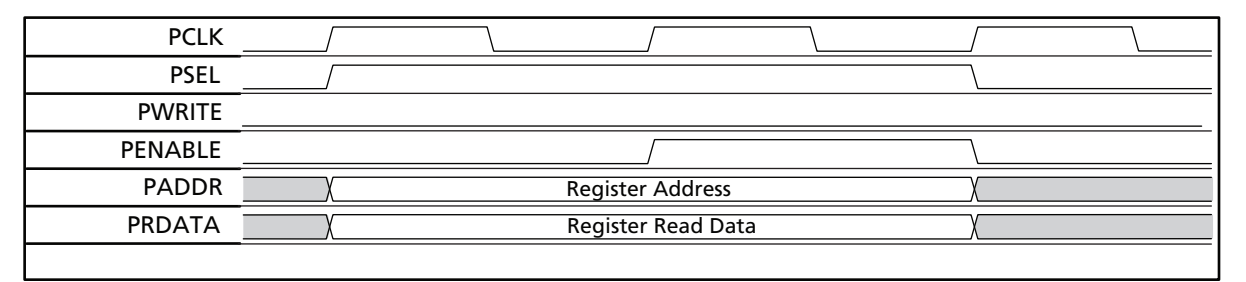

Figure 1-9 · Data Read Cycle

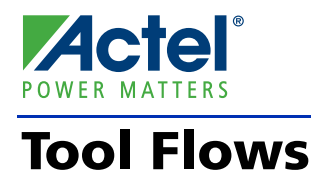

CorePWM is licensed in two ways. Depending on your license, tool flow functionality may be limited.

#### **Obfuscated**

Complete RTL code is provided for the core, allowing the core to be instantiated with SmartDesign. Simulation, Synthesis, and Layout can be performed within Libero IDE. The RTL code for the core is obfuscated<sup>1</sup>and some of the testbench source files are not provided. Instead, they are precompiled into the compiled simulation library.

#### **RTL**

Complete RTL source code is provided for the core and testbenches.

### **SmartDesign**

The core can be configured using the configuration GUI within SmartDesign. An example of configuring one channel for PWM mode operation is shown in Figure 2-1 on page 26. Note the following in this example:

- Number of PWM Channels is 1.
- APB bit width and corresponding PWM resolution is 8 bits.
- The Prescale value (the number of clock ticks between Period ticks) is selected to be Fixed at 64, reducing the tile count, as no registers are used.
- The Period value is not Fixed and hence software-controlled.
- The Shadow Update Register is enabled, allowing for synchronized PWM updates at the beginning of the Period count.
- The Positive edge of the PWM is not Fixed and hence software-controlled.
- The Negative edge of the PWM waveform is Fixed at Period count 0.
- The User Testbench is selected to be generated.

*1. Obfuscated means formatting and comments have been removed from the RTL source files, and all instance and net names have been replaced with random character sequences.*

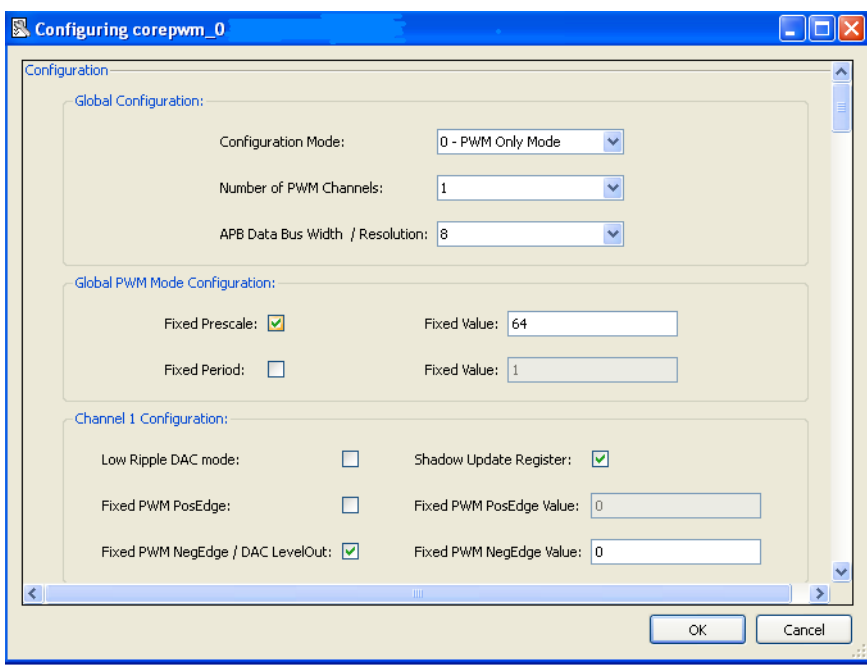

Figure 2-1 · CorePWM Configuration within SmartDesign – PWM Mode

An example of configuring one Channel for low ripple DAC operation is shown in Figure 2-2 on page 27. Note the following in this example:

- Number of PWM Channels is 1.
- APB bit width and corresponding PWM/DAC resolution is 8 bits.
- The Prescale and Period Values can be used in conjunction with the Shadow Update Register to update DAC1\_LEVELOUT values at a given period. For example, 3 DACs could be updated simultaneously based on the Prescale and Period values if the Shadow Update Register is enabled. In this example, the DAC1\_LEVELOUT value is updated whenever the APB bus updates the DAC1\_LEVELOUT register.
- The DAC LevelOut value is not Fixed and hence software-controlled. Note the DAC1\_LEVELOUT value is synonymous with a Duty Cycle value; i.e., an 8-bit DAC1\_LEVELOUT hex value of 7F is equal to an average duty cycle of 50% and will yield half of the full analog value after RC filtering.
- Note the "Fixed PWM PosEdge" value does not apply to DAC mode channel.
- The User Testbench is selected to be generated.

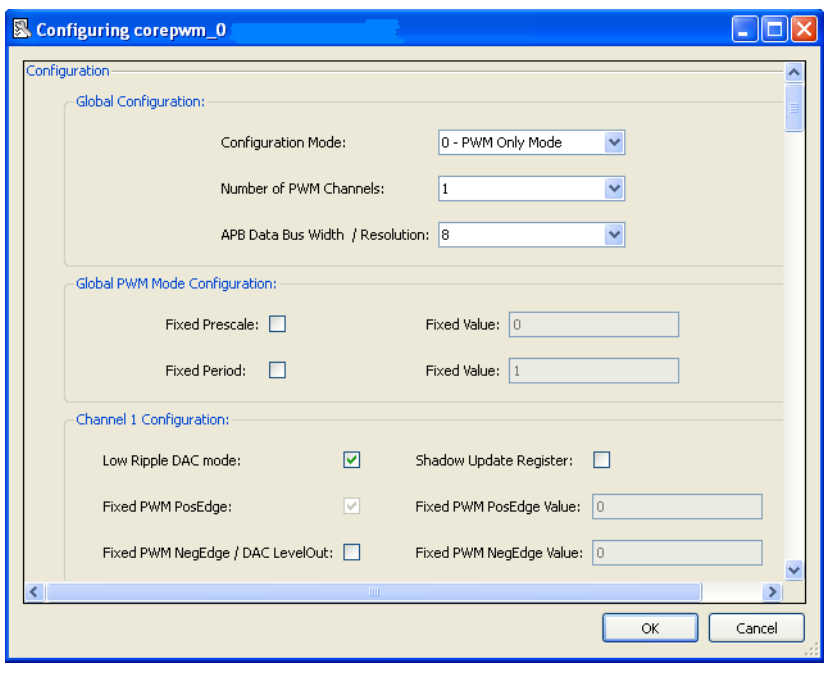

Figure 2-2 · CorePWM Configuration within SmartDesign – DAC Mode

### Importing into Libero IDE

CorePWM is available for download to the SmartDesign IP Catalog, via the Libero IDE web repository. For information on using SmartDesign to instantiate, configure, connect, and generate cores, refer to the Libero IDE online help.

### Simulation Flows

To run simulations, select the user testbench within the SmartDesign CorePWM configuration GUI, right-click, and select **Generate Design**. When SmartDesign generates the design files, it will install the appropriate testbench files. Set the design root to the CorePWM instantiation in the Libero IDE design hierarchy pane, and click the **Simulation** icon in the Libero IDE Design Flow window. This will invoke ModelSim® and automatically run simulation.

A simplified block diagram of the User Testbench is shown in Figure 2-3. The user testbench instantiates the CorePWM macro and provides a Register Write Stimulus process, Register Read process, and a PWM output duty cycle check process.

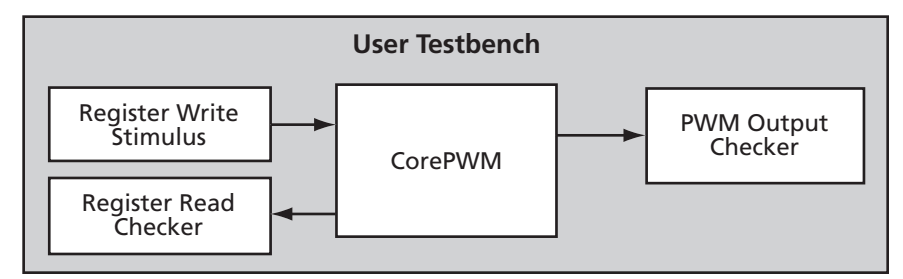

Figure 2-3 · CorePWM Verification Testbench

### Synthesis in the Libero IDE

Having set the design route appropriately, click the **Synthesis** icon in Libero IDE. The Synthesis window appears, displaying the Synplicity® project. Set Synplicity to use the Verilog 2001 standard if Verilog is being used. To run Synthesis, select the **Run** icon.

### Place-and-Route in Libero IDE

Having set the design route appropriately and run Synthesis, click on the **Layout** icon in Libero IDE to invoke Designer. CorePWM requires no special place-and-route settings.

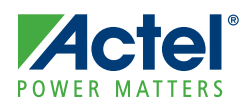

### **Example Applications**

For General Purpose PWM applications, a duty cycle calculator is available online to assist in calculating the PWM POSEDGE and NEGEDGE register values, given a requested duty cycle. This is provided on the Actel website as a downloadable Excel spreadsheet:

[http://www.actel.com/documents/duty\\_cycle\\_calc.zip](http://www.actel.com/documents/duty_cycle_calc.zip)

For DAC applications, a low ripple DAC calculator is also available online:

[http://www.actel.com/documents/low\\_ripple\\_dac\\_calc.zip](http://www.actel.com/documents/low_ripple_dac_calc.zip)

### General Purpose PWM Application – Temperature Monitor

A typical temperature monitor application using CorePWM is shown in Figure 3-1. In this example, fan speed is controlled by fluctuations in the NTC thermistor's resistive value. As shown, changes in the input voltage to the voltage monitor port will be converted to a digital value via the ADC and forwarded to an on-chip microcontroller (such as Core8051s). The microcontroller algorithm will periodically configure/reconfigure CorePWM registers based on the thermistor value and/or the fan's tachometer value.

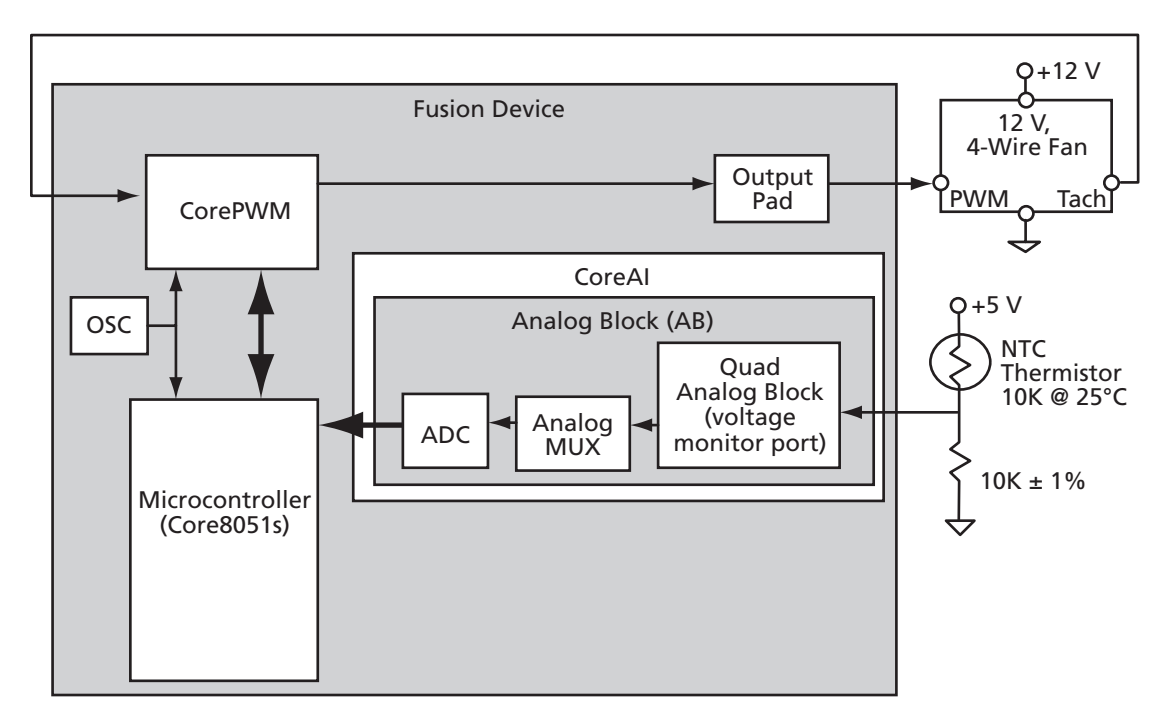

Figure 3-1 · Temperature/Voltage Monitor Application Using CorePWM in a Fusion Device

DAC

A typical DAC application using CorePWM is shown in Figure 3-2 on page 30. In this example, PWM output is averaged to a varying DC voltage. At reset, the PWM duty cycle, or level out value, is 100% and the voltage increases to the rail of 12 volts. The PWM duty cycle / level out value changes to 75% and then 50%, and the output of the RC filter follows this by dropping to 8 volts and then 6 volts. The generated ripple voltage is a function of the RC circuit values, the APB system clock period, and the PWM duty cycle.

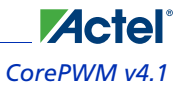

As shown, a field-effect transistor (FET) is used to increase and decouple the output voltage/current from the Fusion device. The load is monitored and changes to the PWM output are processed via a microcontroller (Core8051s, CoreABC, etc.).

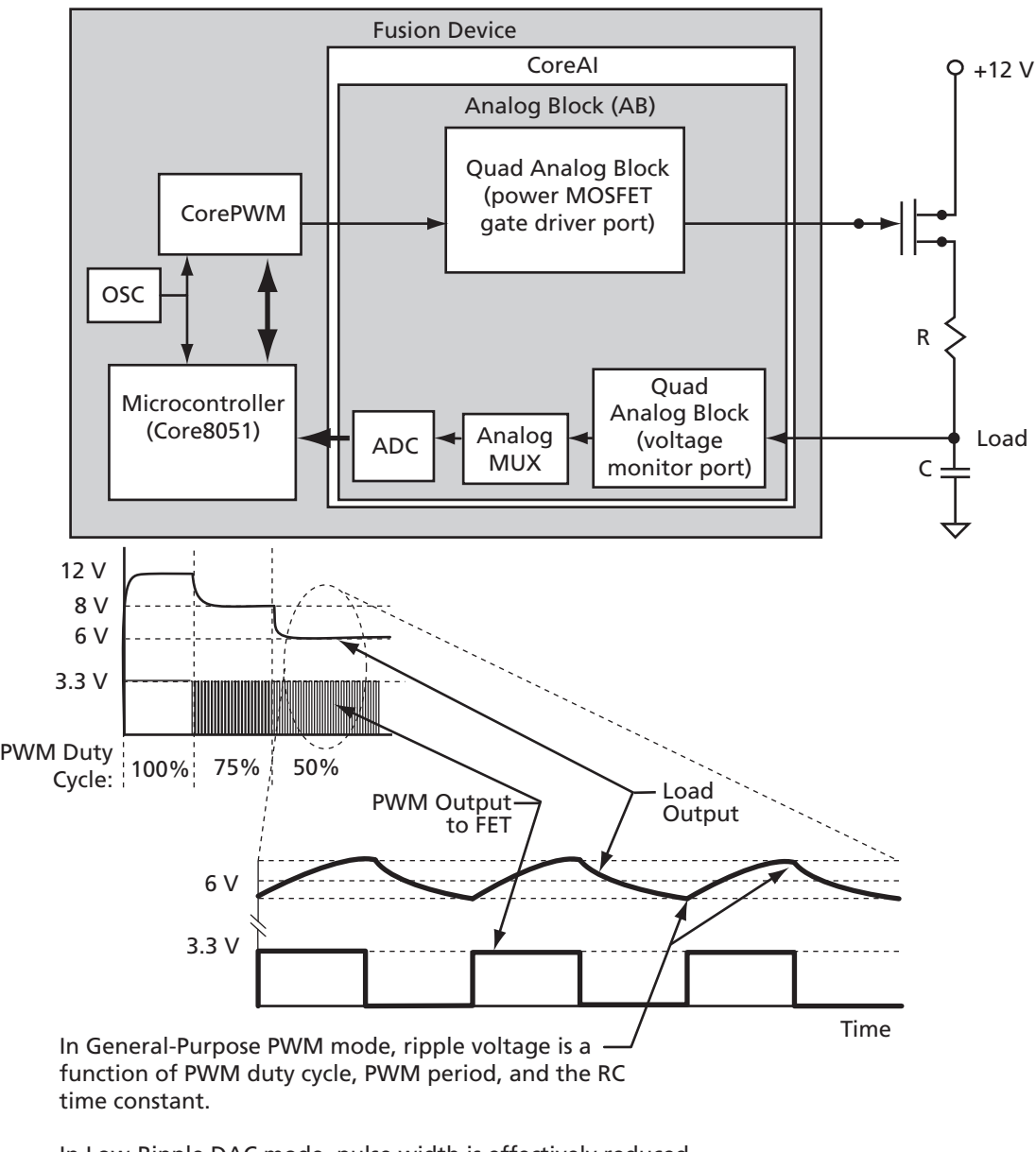

In Low-Ripple DAC mode, pulse width is effectively reduced to 1 clock cycle period, significantly reducing the ripple at the output of a low pass filter.

Figure 3-2 · DAC Application Using CorePWM in Fusion Device

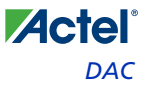

The FET, in this case, is used to illustrate the ability to extend the DAC's output to 12 V. For most applications, 3.3 V is sufficient. Higher clock speeds (and therefore lower ripple) can be achieved by driving the RC filter with a general purpose TTL output.

Using Low Ripple DAC mode has the added benefit of requiring a smaller time constant for the filter, which allows for smaller R and C components to be used. A Low Ripple DAC calculator is available to assist in determining the ideal values for R and C.

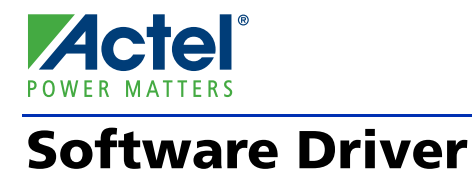

Drivers for CorePWM are available via the Firmware Catalog tool provided with Libero IDE. For more information on the Firmware Catalog, refer to [www.actel.com/products/software/firmwarecat/default.aspx.](http://www.actel.com/products/software/firmwarecat/default.aspx)

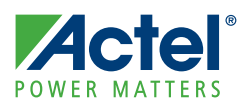

# **List of Document Changes**

The following table lists critical changes that were made in the current version of the document.

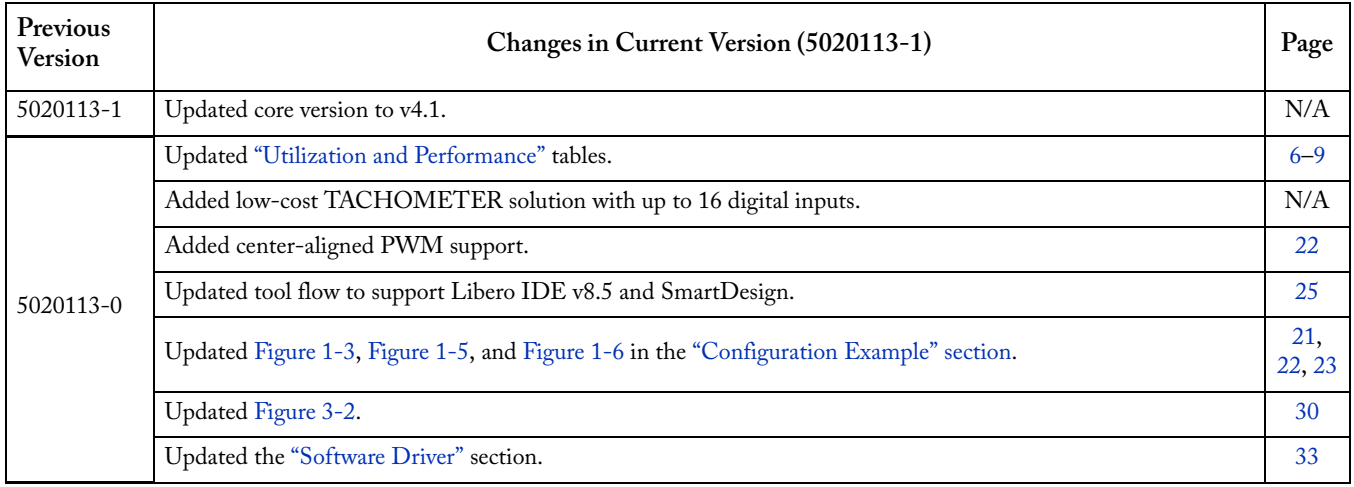

# **Product Support**

**Actel** 

Actel backs its products with various support services including Customer Service, a Customer Technical Support Center, a web site, an FTP site, electronic mail, and worldwide sales offices. This appendix contains information about contacting Actel and using these support services.

### Customer Service

Contact Customer Service for non-technical product support, such as product pricing, product upgrades, update information, order status, and authorization.

From Northeast and North Central U.S.A., call **650.318.4480** From Southeast and Southwest U.S.A., call **650. 318.4480** From South Central U.S.A., call **650.318.4434** From Northwest U.S.A., call **650.318.4434** From Canada, call **650.318.4480** From Europe, call **650.318.4252** or **+44 (0) 1276 401 500** From Japan, call **650.318.4743** From the rest of the world, call **650.318.4743** Fax, from anywhere in the world **650.318.8044**

### Actel Customer Technical Support Center

Actel staffs its Customer Technical Support Center with highly skilled engineers who can help answer your hardware, software, and design questions. The Customer Technical Support Center spends a great deal of time creating application notes and answers to FAQs. So, before you contact us, please visit our online resources. It is very likely we have already answered your questions.

### Actel Technical Support

Visit the [Actel Customer Support website](http://www.actel.com/custsup/search.html) ([www.actel.com/custsup/search.html](http://www.actel.com/custsup/search.html)) for more information and support. Many answers available on the searchable web resource include diagrams, illustrations, and links to other resources on the Actel web site.

### **Website**

You can browse a variety of technical and non-technical information on Actel's [home page,](http://www.actel.com ) at [www.actel.com.](http://www.actel.com )

### Contacting the Customer Technical Support Center

Highly skilled engineers staff the Technical Support Center from 7:00 A.M. to 6:00 P.M., Pacific Time, Monday through Friday. Several ways of contacting the Center follow:

#### **Email**

You can communicate your technical questions to our email address and receive answers back by email, fax, or phone. Also, if you have design problems, you can email your design files to receive assistance. We constantly monitor the email account throughout the day. When sending your request to us, please be sure to include your full name, company name, and your contact information for efficient processing of your request.

The technical support email address is [tech@actel.com.](mailto:tech@actel.com)

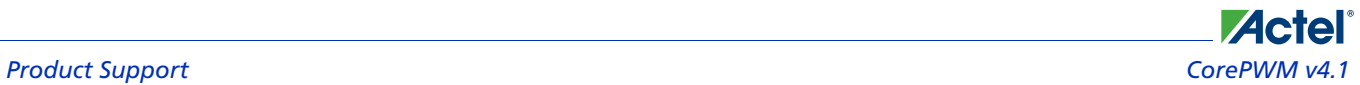

#### **Phone**

Our Technical Support Center answers all calls. The center retrieves information, such as your name, company name, phone number and your question, and then issues a case number. The Center then forwards the information to a queue where the first available application engineer receives the data and returns your call. The phone hours are from 7:00 A.M. to 6:00 P.M., Pacific Time, Monday through Friday. The Technical Support numbers are:

#### **650.318.4460 800.262.1060**

Customers needing assistance outside the US time zones can either contact technical support via email (tech@actel.com) or contact a local sales office. [Sales office listings](http://www.actel.com/contact/offices/index.html) can be found at [www.actel.com/contact/offices/index.html.](http://www.actel.com/contact/offices/index.html)

# **Actel**

### **Index**

### *A*

Actel electronic mail 37 telephone 38 web-based technical support 37 website 37 APB interface timing 24 applications 29

### *C*

configuration examples 21 contacting Actel customer service 37 electronic mail 37 telephone 38 web-based technical support 37 CorePWM key features 5 version 6 customer service 37

#### *D*

DAC<sub>29</sub>

#### *E*

example 1 channel for low ripple DAC 26 DAC application 30 temperature monitor 29

#### *F*

functional blocks 11

#### *I*

importing into Libero IDE 27

#### *M*

modes General Purpose PWM 11 Low Ripple DAC 11

#### *O*

overview 5

#### *P*

parameters, Verilog and VHDL 14 place-and-route 28 port signals 12 product support 37–38 customer service 37 electronic mail 37 technical support 37 telephone 38 website 37

#### *R*

register map 15

### *S*

simulation 27 simulation flows 27 SmartDesign 25 software driver 33 supported interfaces 6 synthesis 28

### *T*

technical support 37 tool flows 25 importing into Libero IDE 27 simulation 27 SmartDesign 25

### *U*

utilization and performance 6

#### *W*

web-based technical support 37

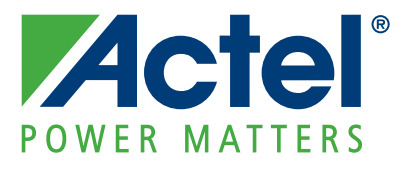

#### **[Actel is the leader in low-power and mixed-signal FPGAs and offers the most comprehensive portfolio of system](http://www.actel.com)  and power management solutions. Power Matters. Learn more at www.actel.com.**

*Actel Corporation • 2061 Stierlin Court • Mountain View, CA 94043 • USA Phone 650.318.4200 • Fax 650.318.4600 • Customer Service: 650.318.1010 • Customer Applications Center: 800.262.1060 Actel Europe Ltd. • River Court, Meadows Business Park • Station Approach, Blackwater • Camberley Surrey GU17 9AB • United Kingdom Phone +44 (0) 1276 609 300 • Fax +44 (0) 1276 607 540 Actel Japan • EXOS Ebisu Building 4F • 1-24-14 Ebisu Shibuya-ku • Tokyo 150 • Japan Phone +81.03.3445.7671 • Fax +81.03.3445.7668 • <http://jp.actel.com> Actel Hong Kong • Room 2107, China Resources Building • 26 Harbour Road • Wanchai • Hong Kong Phone +852 2185 6460 • Fax +852 2185 6488 • [www.actel.com.cn](http://www.actel.com.cn)*

50200113-2/2.10